Мы нашу жизнь уже не мыслим без расчетов, Финансовых, научных, да мало ли у нас подсчетов, Но чтобы важный сей расчет заслуживал доверия, Использовать Excel нам нужно без сомнения.

*В 7 «а» классе 20 учащихся: из которых 5 учащихся отличники, а в 7 «в» 8 отличников из 25 учащихся, в с 7 «б» количество отличников такое же как 7 «в», но в классе 24 ученика. Хорошистов в «а» и «б» равное количество и рано 10, а в «в» классе на 2 больше. В «а» и «в» успевающих на 3 равное количество, но на одного меньше, чем в «б» классе, количество которых равно 6. Также посчитано качество знаний в этих классах, в 7 «а» и 7 «б» - 75%, а в 7 «в»-80%.*

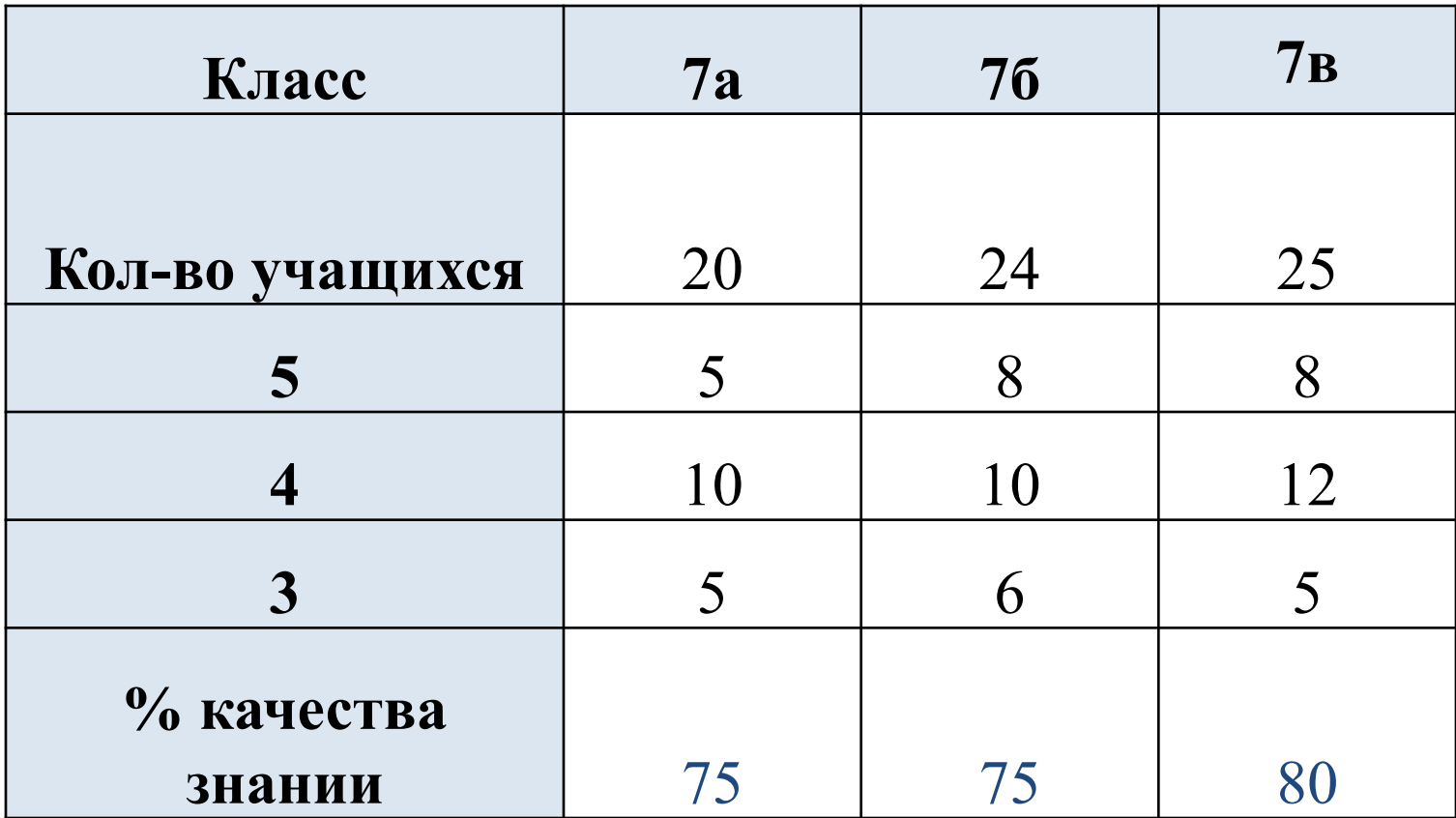

# **ПРОВЕРКА ИЗУЧЕННОГО МАТЕРИАЛА**

# Таблица ответов

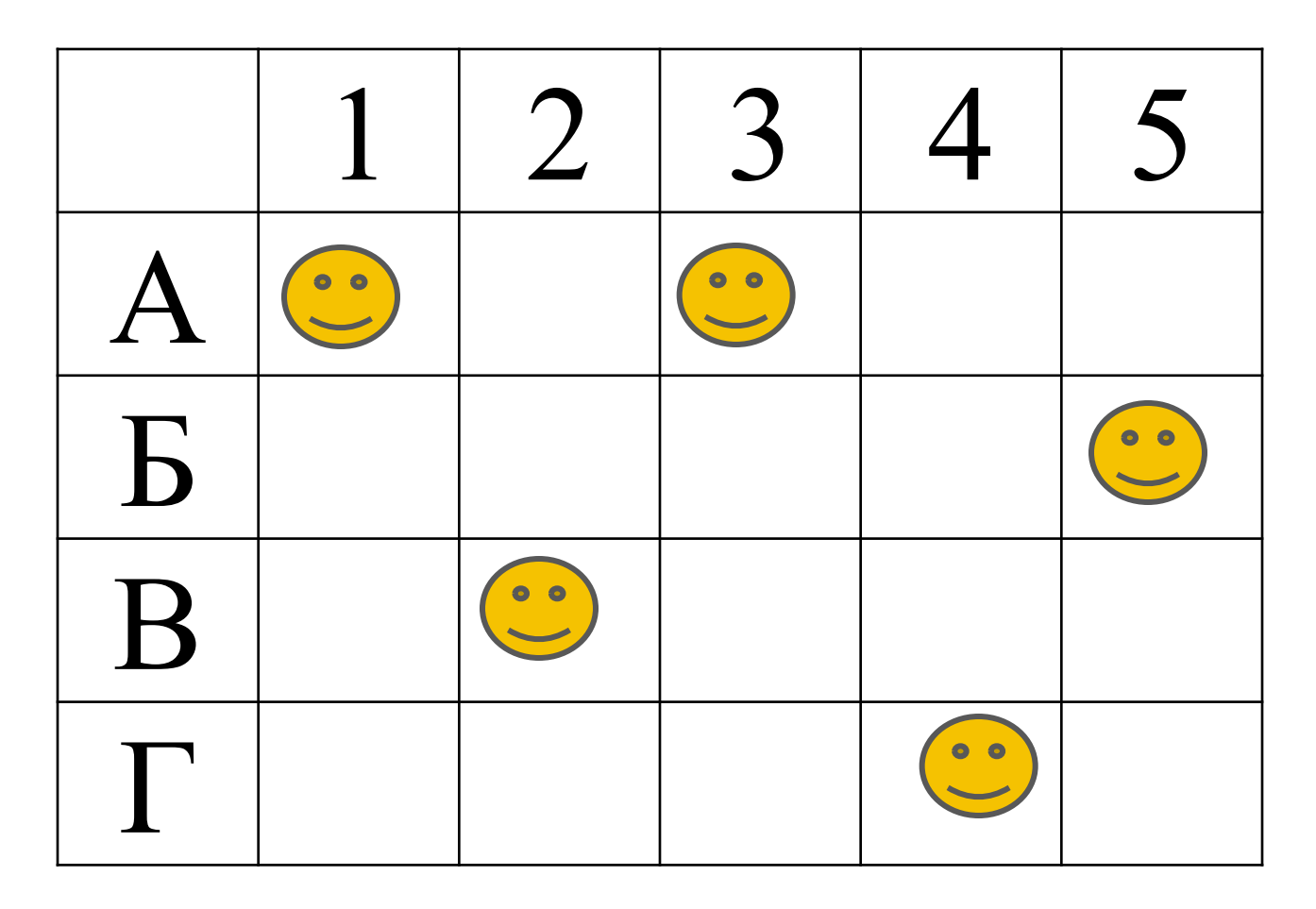

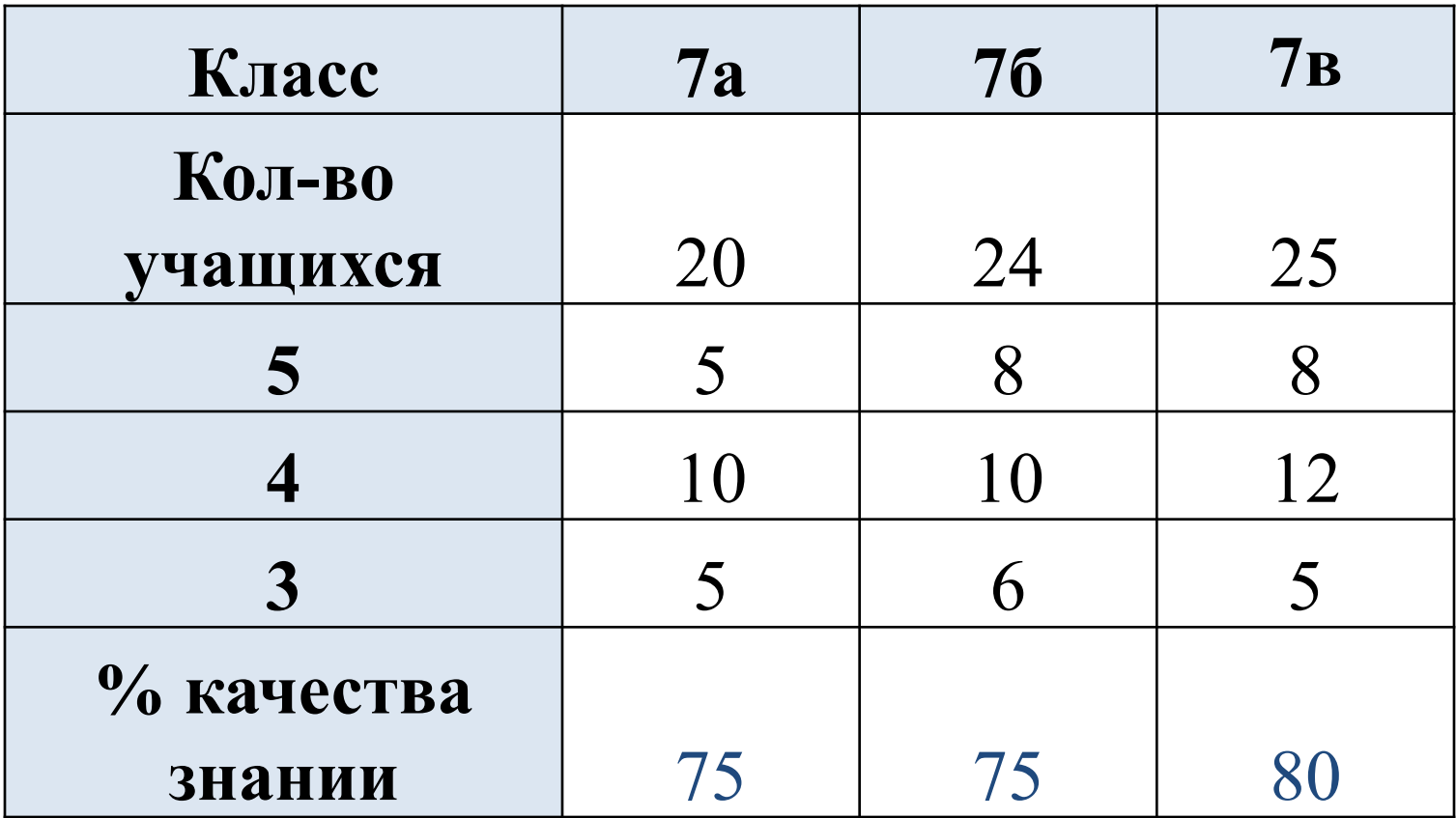

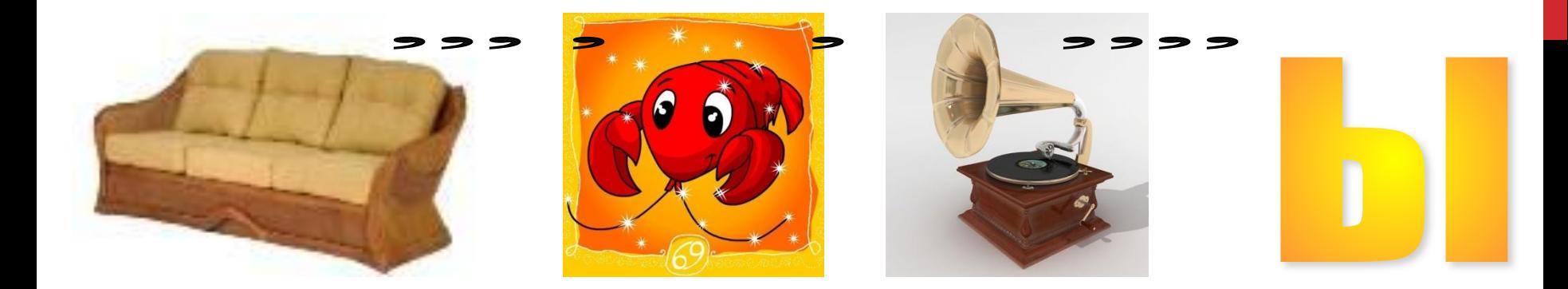

**TEMA YPOKA:** 

# ДИАГРАММЫ **B Excel**

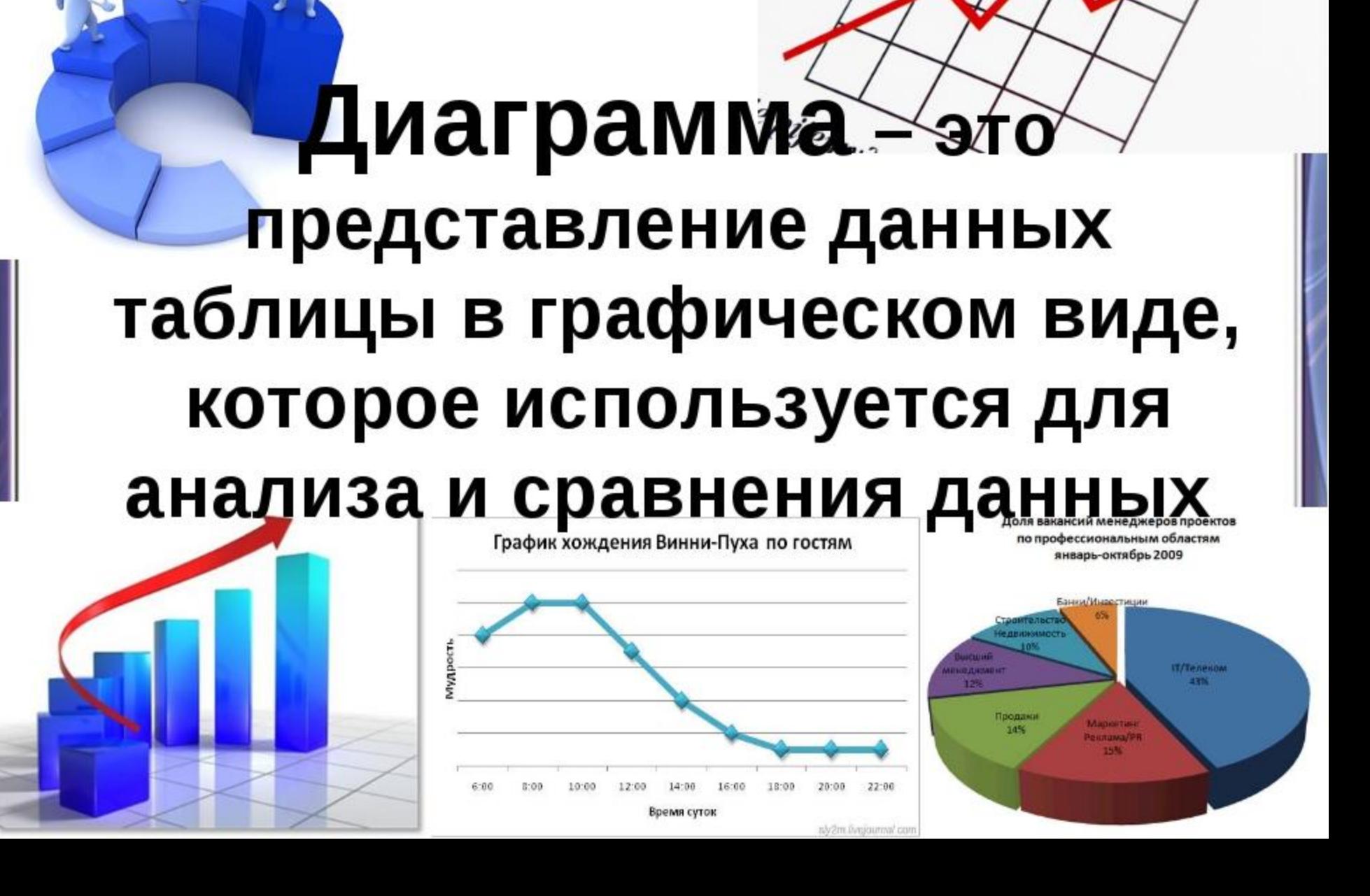

#### Круговая диаграмма

#### Содержание витамина С (мг в 100г)

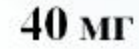

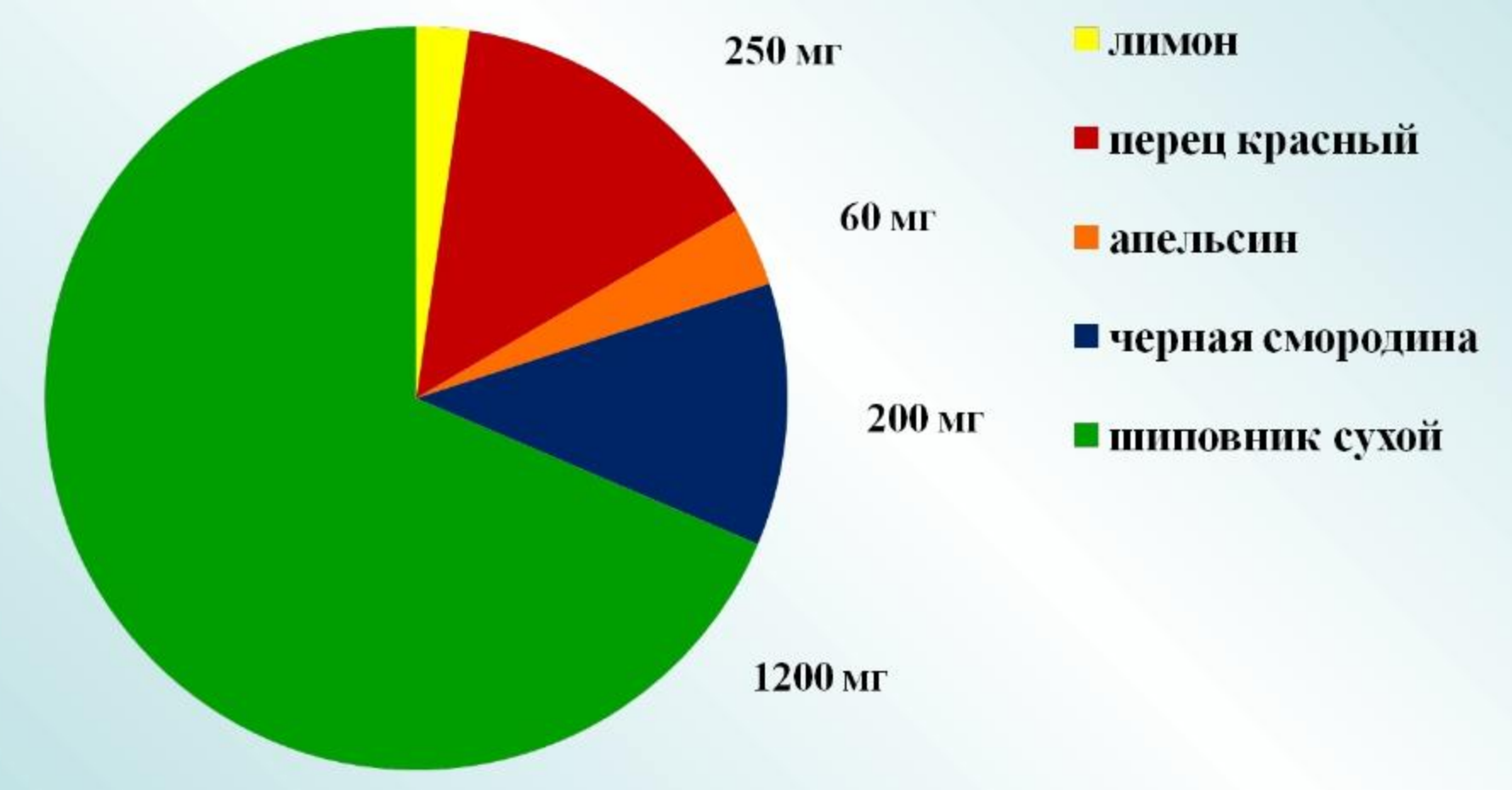

# СТОЛБЧАТАЯ ДИАГРАММА (ГИСТОГРАММА)

**РАЗНОВИДНОСТЬ** ДИАГРАММЫ, ПОКАЗЫВАЮЩАЯ **СООТНОШЕНИЕ** КАКИХ-ЛИБО **ВЕЛИЧИН** В ВИДЕ СТОЛБЦОВ В ОПРЕДЕЛЕННОМ МАСШТАБЕ.

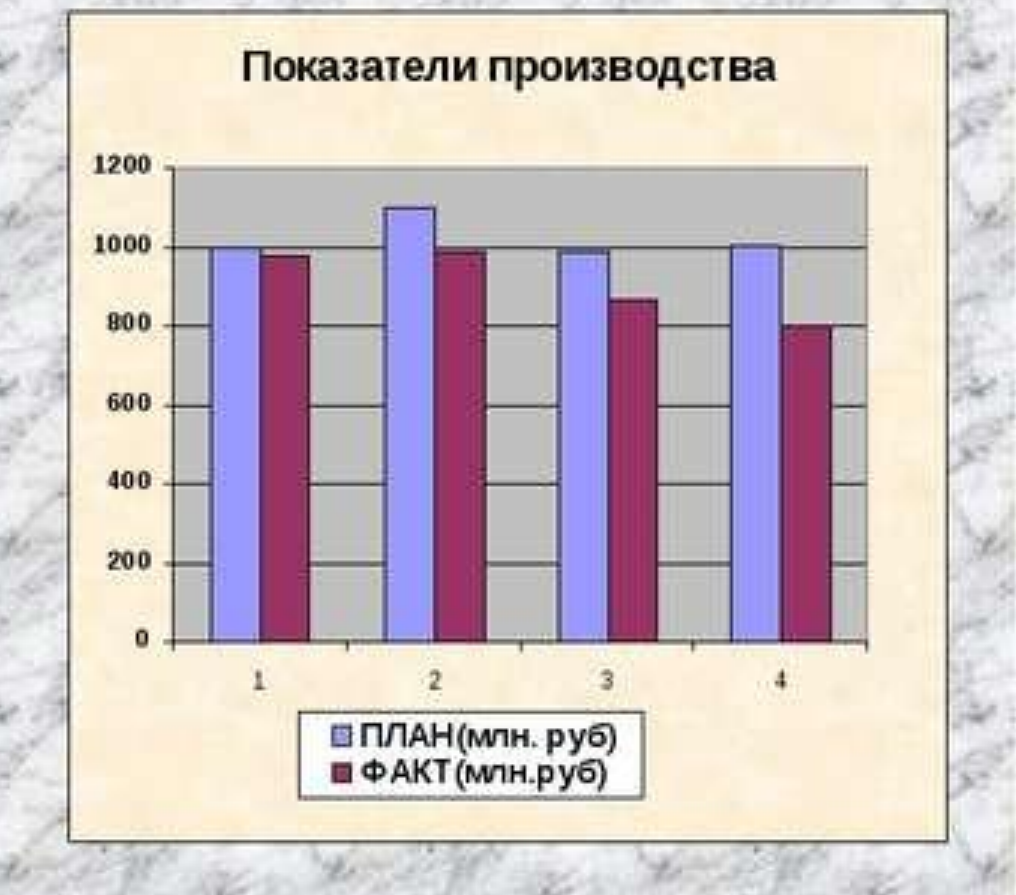

#### Графическая диаграмма

#### Содержание витамина С (мг в 100г)

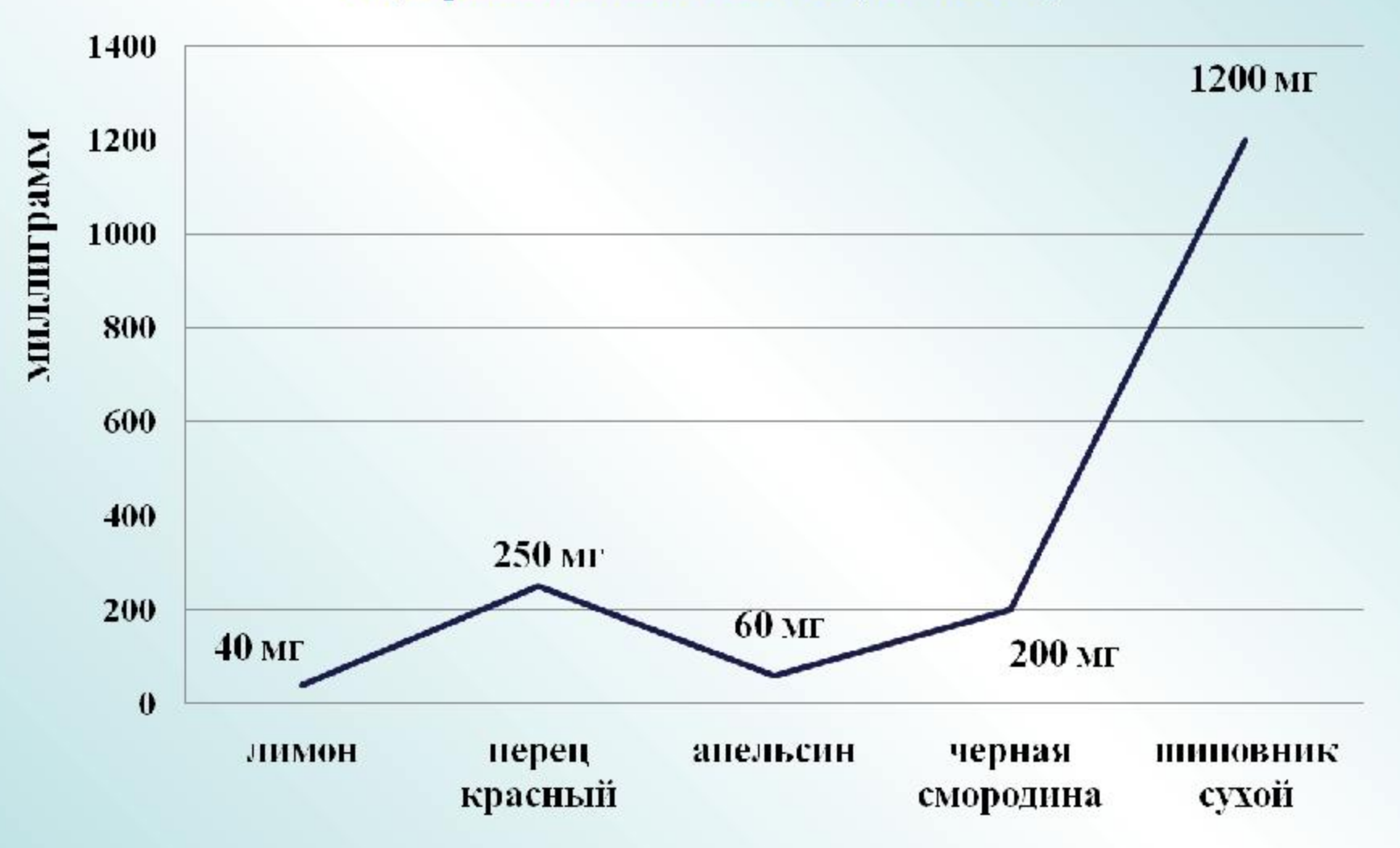

## Точечная

Точечная диаграмма показывает отношения между численными значениями в нескольких рядах данных **NIIN** отображает две группы чисел как один ряд координат х и у.

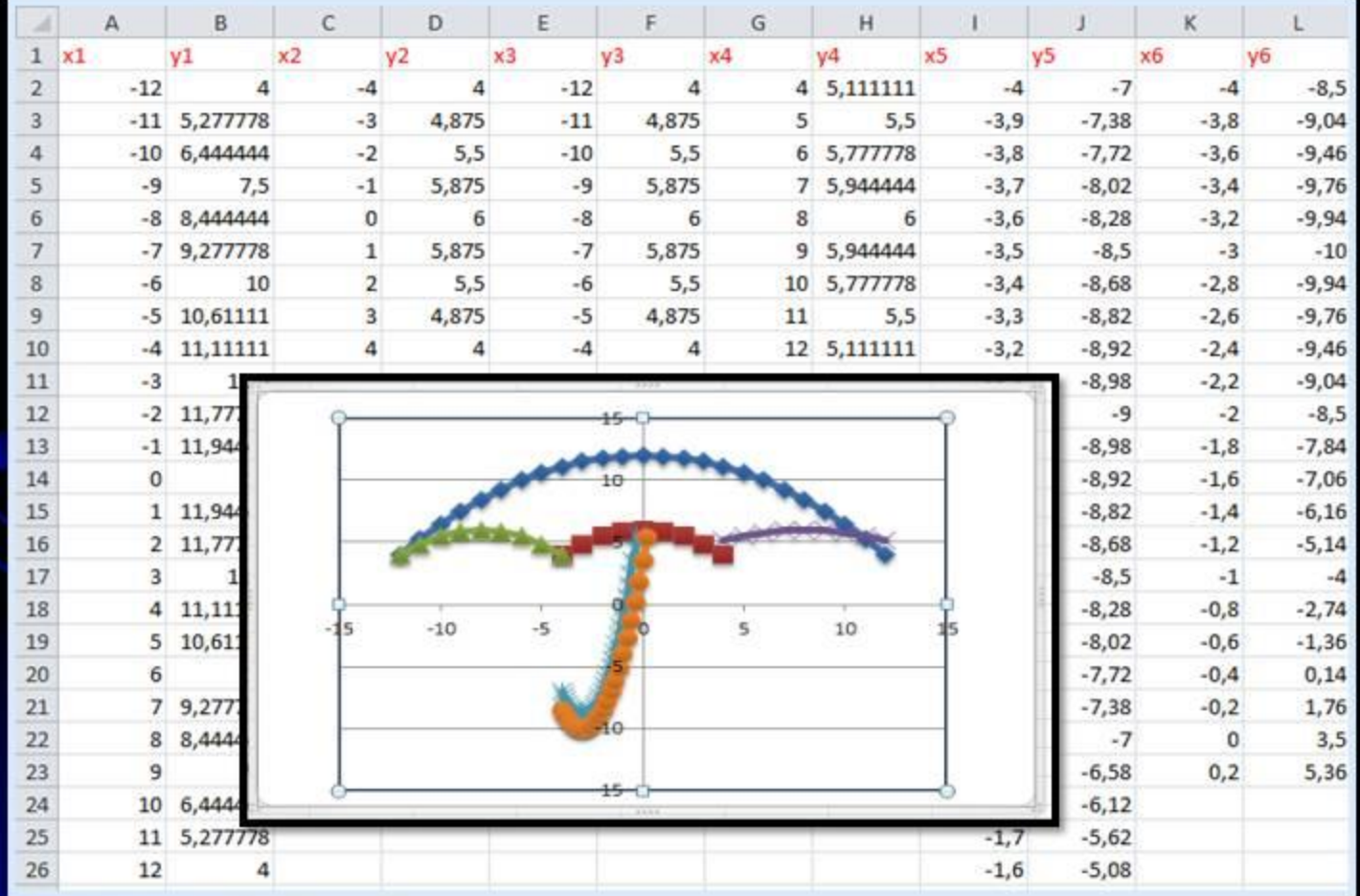

### **КАК СДЕЛАТЬ**? **КАК ЕЁ СОЗДАТЬ**?

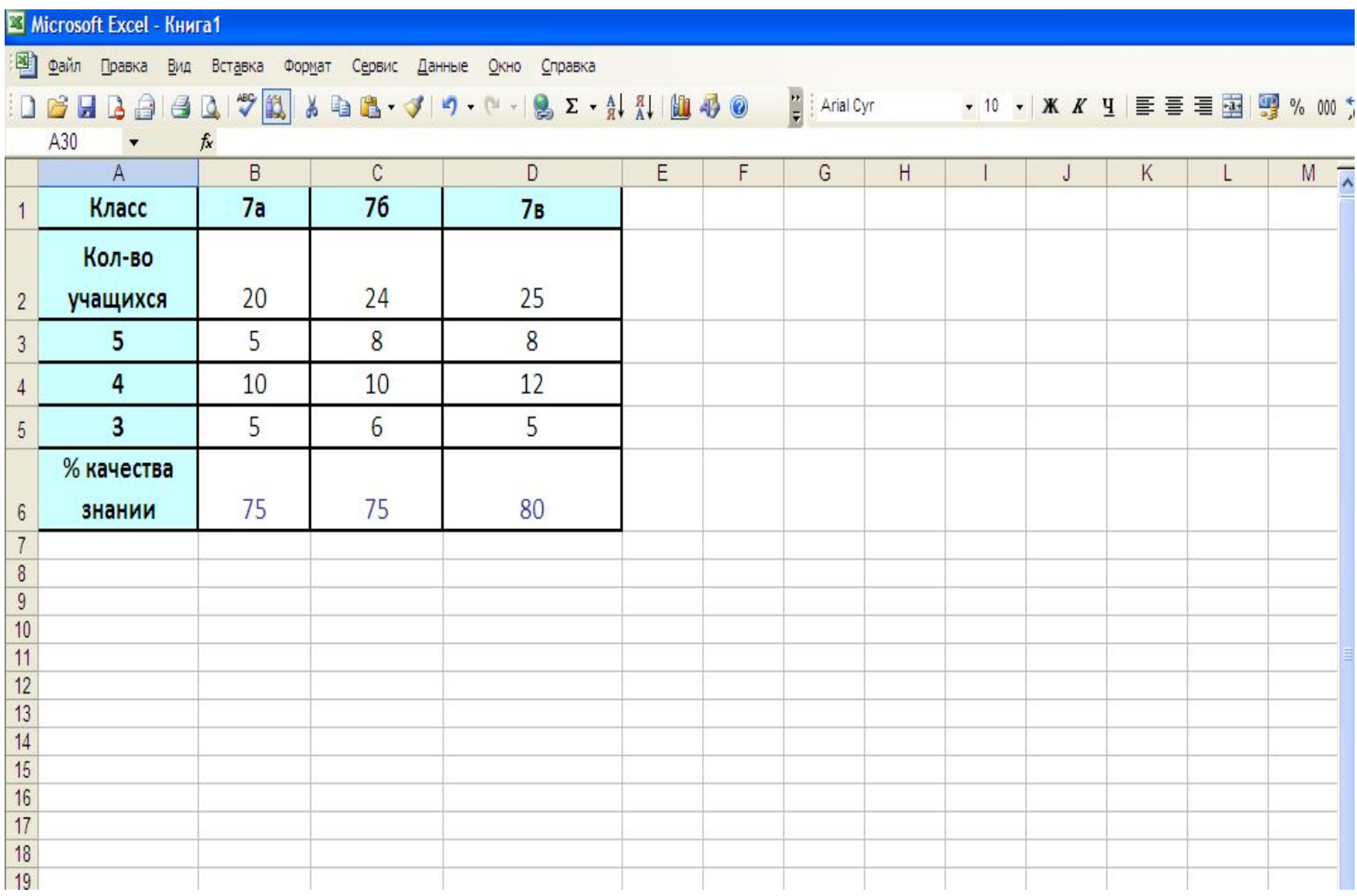

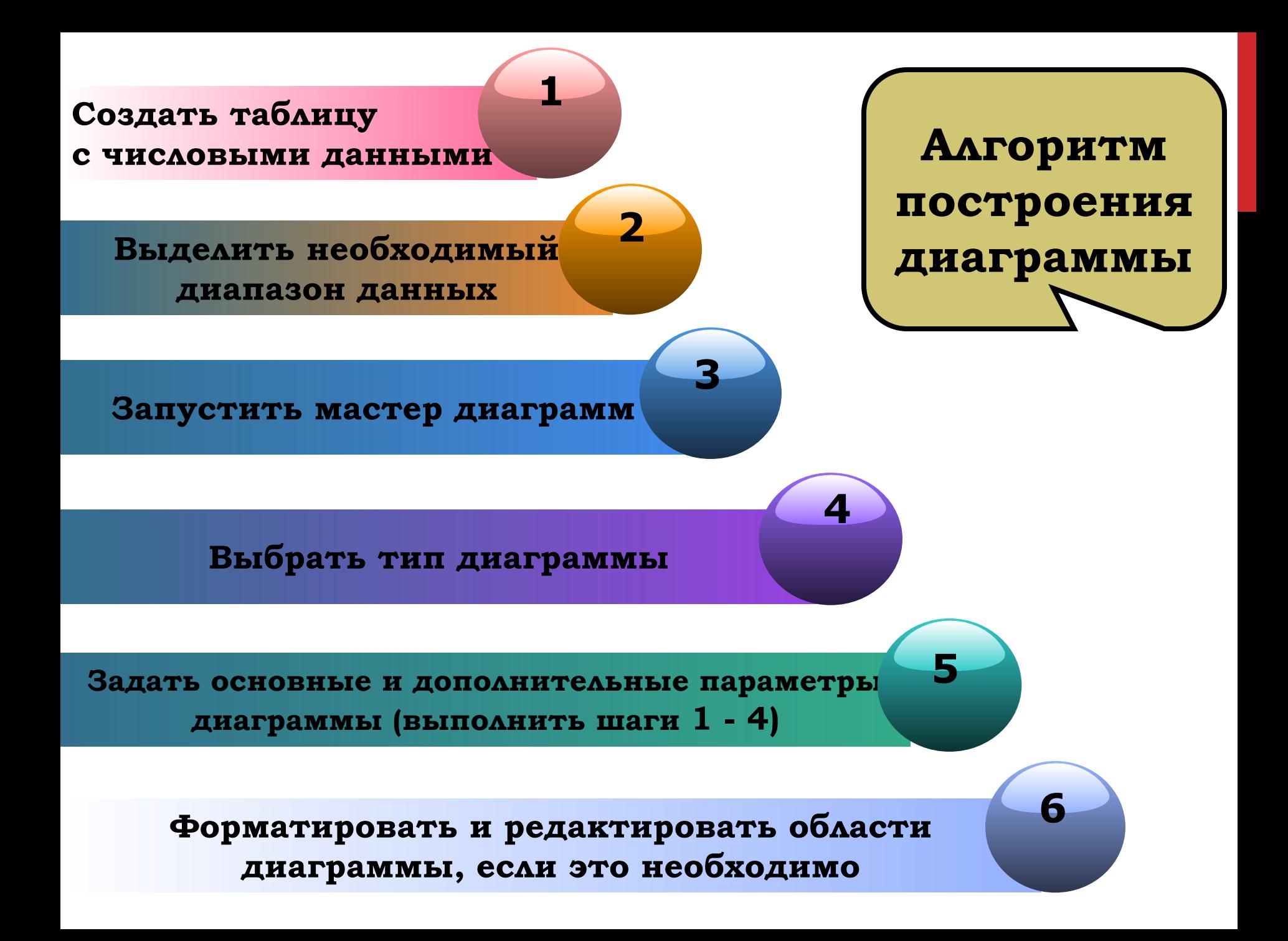

# **Практическая работа на компьютере**

# **ДОМАШНЯЯ РАБОТА**

- **1. Выучить определения, уметь различать виды диаграмм**
- **2. Построить диаграмму «Факторов, влияющих на здоровье человека».**
- *Результаты представить на следующий урок на любом носителе***.**

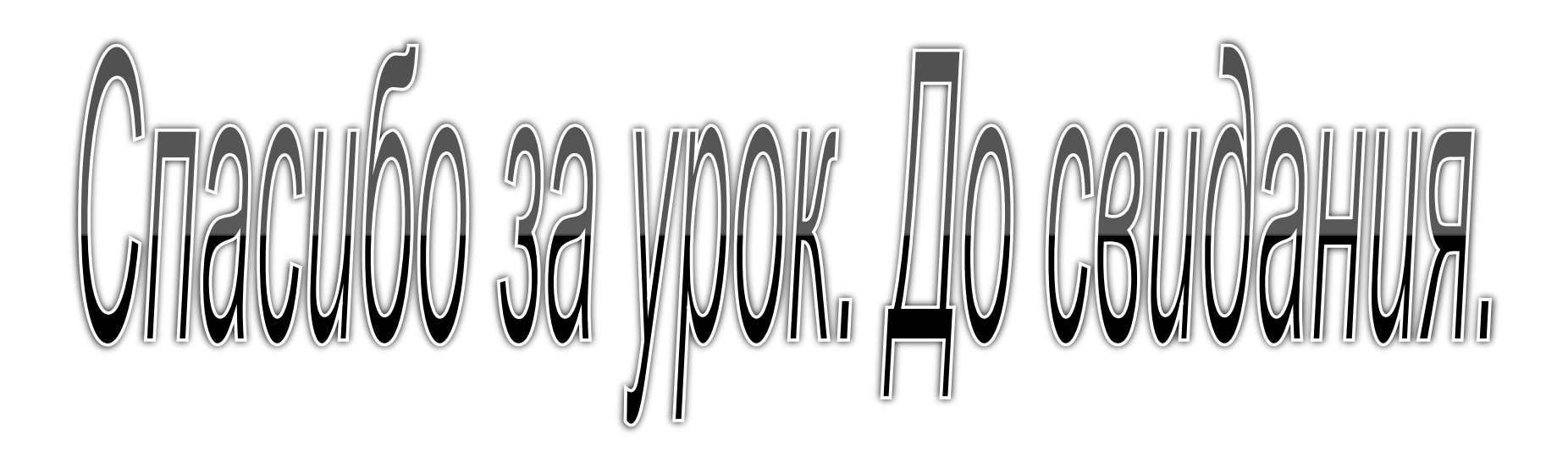